### .<br>НАЦИОНАЛЬНЫЙ ИССЛЕДОВАТЕЛЬСКИЙ<br>МОСКОВСКИЙ ГОСУДАРСТВЕННЫЙ **СТРОИТЕЛЬНЫЙ УНИВЕРСИТЕТ**

Издательство МИСИ - МГСУ

П.Д. Челышков, А.В. Дорошенко, А.А. Волков

## **МОДЕЛИРОВАНИЕ** ИНЖЕНЕРНЫХ СИСТЕМ И ТЕХНОЛОГИЧЕСКИХ **ПРОЦЕССОВ**

Учебное пособие

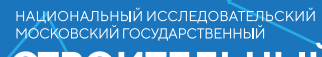

**СТРОИТЕЛЬНЫЙ YHUBEPCUTET** 

Издательство МИСИ–МГСУ

## П.Д. Челышков, А.В. Дорошенко, А.А. Волков

# **МОДЕЛИРОВАНИЕ ИНЖЕНЕРНЫХ СИСТЕМ И ТЕХНОЛОГИЧЕСКИХ ПРОЦЕССОВ**

Учебное пособие

АВТОМАТИЗАЦИЯ

ISBN 978-5-7264-1753-0 © Национальный исследовательский Московский государственный строительный университет, 2017

> Москва 2017

*Рецензенты:* доктор технических наук, профессор *А.В. Гинзбург*, заведующий кафедрой ИСТАС НИУ МГСУ; кандидат технических наук *И.В. Редин*, начальник управления нового строительства ПАО «Московская объединенная энергетическая компания»

Работа выполнена в рамках государственного задания, выполняемого НИУ МГСУ по проекту «Разработка методологии информационной афферентации в жизненных циклах объектов и процессов (на моделях собственно объектов и процессов эксплуатации зданий)»

### **Челышков, Павел Дмитриевич.**<br> **Ч-41** Молелирование инженерны

Молелирование инженерных систем и технологических процессов [Электронный ресурс] : учебное пособие / П.Д. Челышков, А.В. Дорошенко, А.А. Волков ; М-во образования и науки Рос. Федерации, Нац. исследоват. Моск. гос. строит. ун-т. — Электрон. дан. и прогр. (26,4 Мб). — Москва: Изд-во Моск. гос. строит. ун-та, 2017. — Режим доступа: [http://lib.mgsu.ru/Scripts/irbis64r\\_91/](http://lib.mgsu.ru/Scripts/irbis64r_91/%20cgiirbis_64.exe?C21COM=F&I21DBN=IBIS&P21DBN=IBIS)  cgiirbis 64.exe?C21COM=F&I21DBN=IBIS&P21DBN=IBIS. — Загл. с титул. экрана. ISBN 978-5-7264-1753-0

Изложены основные вопросы курса «Математическое моделирование систем автоматического управления» по программному пакету Matlab (MATrix LABoratory). Даны задания для самостоятельной работы.

Для обучающихся по направлениям подготовки 15.03.04 Автоматизация технологических процессов и производств, 27.03.04 Управление в технических системах.

*Учебное электронное издание*

© Национальный исследовательский Московский государственный строительный университет, 2017

### **ОГЛАВЛЕНИЕ**

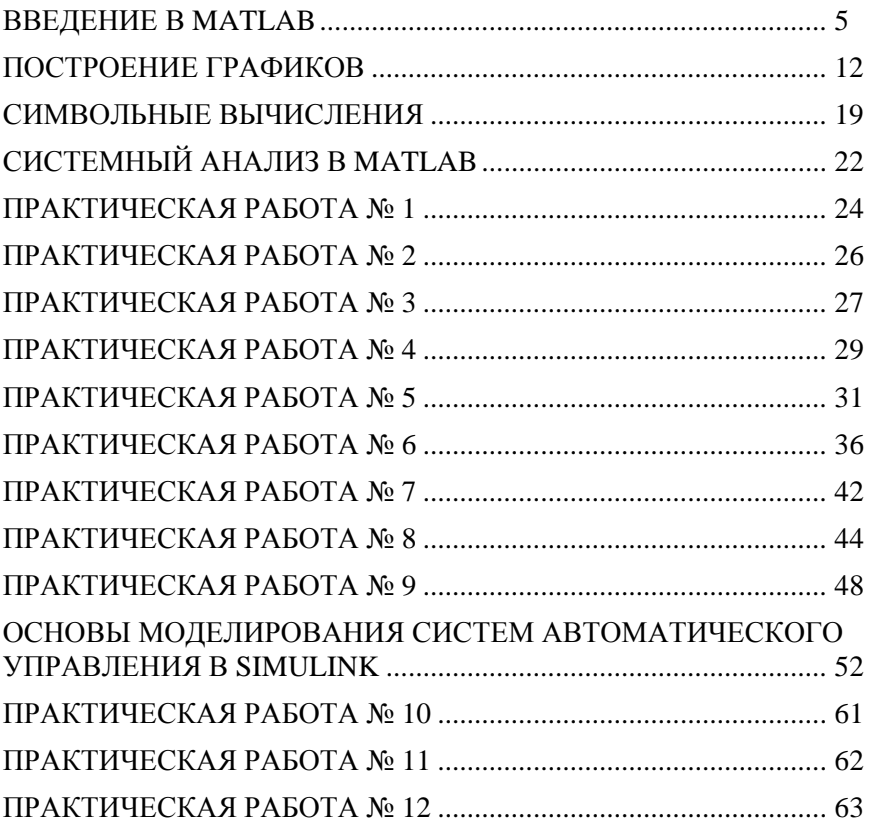

#### **ВВЕДЕНИЕ В MATLAB**

<span id="page-4-0"></span>Программный пакет Matlab (MATrix LABoratory) — это высокоуровневый язык и интерактивная среда для программирования, численных расчетов и визуализации результатов. С помощью МАТLAВ можно анализировать данные, разрабатывать алгоритмы, создавать модели и приложения.

Интерактивная работа достигается путем выполнения команд из командного окна (Command Window). Таким образом, команды выполняются сразу после нажатия клавиши ENTER. Ранее выполненные команды могут быть найдены в Command History или нажатием UP.

B Matlab существует целый ряд реализованных функций, которые могут быть сгруппированы по назначению в конкретные классы, называемые наборами инструментов (Toolboxes). С другой стороны, можно создавать собственные программы и функции в Editor. которые можно вызвать из окна командной строки или любой другой программы.

На рис. 1 представлена среда Matlab. Окно состоит из командного окна, истории команд, текущей папки и рабочего пространства (command window, command history, current folder and workspace).

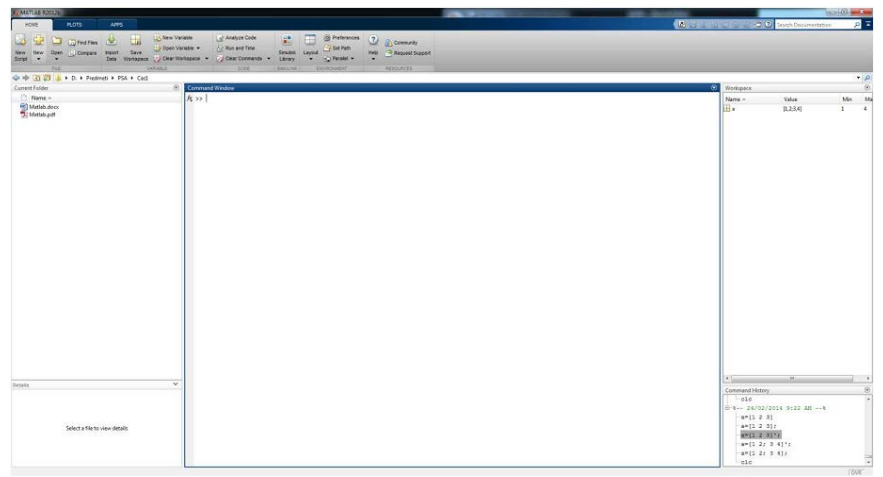

Рис. 1. Среда Matlab

Matlab можно использовать в качестве калькулятора. Он может работать с целыми, действительными и комплексными числами. Кроме того, он может распознавать приоритеты при расчете.

Например:  $>> 2 + 3.1 * 4/5$  $ans = 4,4800$ Некоторые полезные команды:  $>>\%$  — комментарий >> clear % удаляет все переменные из рабочей области  $>$  clear a b % удаляет переменные а и b >> close all % закрывает все графики

>> clc % удаляет содержимое командного окна

Таблица 1

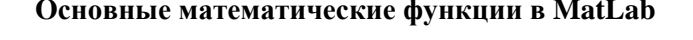

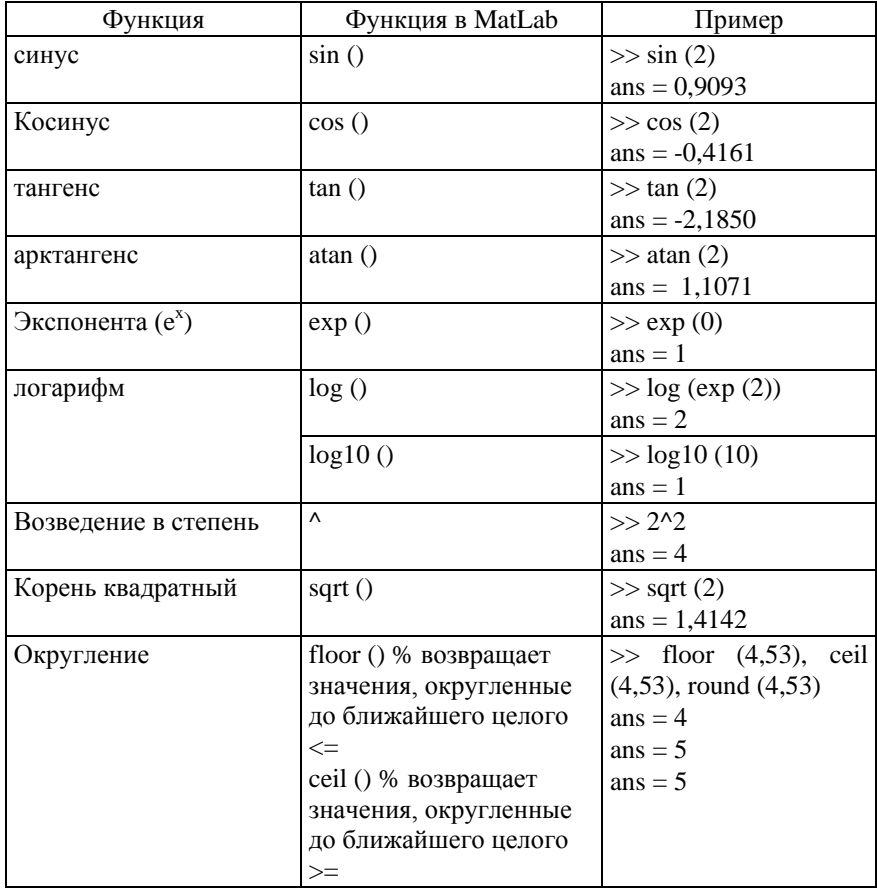

Окончание табл 1

| Функция                     | Функция в MatLab         | Пример              |
|-----------------------------|--------------------------|---------------------|
|                             | round () $\%$ возвращает |                     |
|                             | значения, округлен-      |                     |
|                             | ные до ближайшего        |                     |
|                             | целого                   |                     |
| Модуль                      | abs $()$                 | $\gg$ abs(-4)       |
|                             |                          | $ans = 4$           |
| Аргумент комплекс- Angle () |                          | $\gg$ angle(1+1i)   |
| ного числа                  |                          | $ans = 0.7854$      |
| Массив действитель- real () |                          | $\gg$ real(1-1i)    |
| ной части                   |                          | $ans = 1$           |
| Массив мнимой части imag () |                          | $\gg$ imag(1-1i)    |
|                             |                          | $ans = -1$          |
| Комплексное сопря-          | $\cos(i)$                | $\gg$ conj (1 + 1i) |
| жение                       |                          | ans $= 1,0000$      |
|                             |                          | 1,0000i             |

Каждая переменная, используемая в Matlab представлена в виде матрицы. Таким образом, скаляры представлены в виде матрицы 1х1, и они определяются простым путем ввода:

 $\gg$  a = 2

Строки определяются следующим образом:

 $\gg$  s ='this is string'  $s = this$  is string

Векторы (матрицы) определяются с помощью квадратных скобок, где столбцы разделены пробелом или ",", а строки ";".

```
>> B = [5 6]B = 5 6
>> C = [1 2; 3 4]C = 1 2
 3 \quad 4
```
Функции input и display используются для обмена данными через окно командной строки.

 $\gg$  x=input('enter a number:')  $\gg$  disp(['Number is: x=' num2str(x)])